# **Quick Guide**

## **1. Introduction**

Thank you for purchasing AudioCodes' **RXV81 USB Peripheral** (shown below). RXV81 comes bundled with RX-PAD Meeting Room Controller or Remote Controller Unit (RCU).

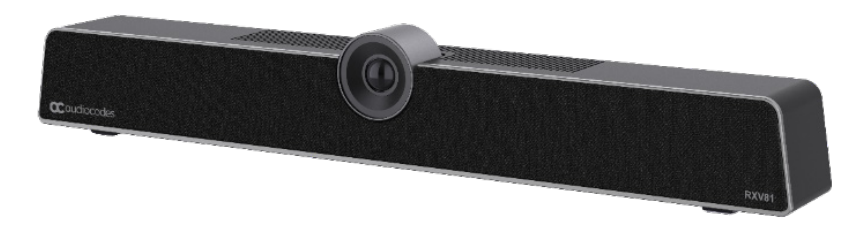

RXV81 offers an integrated camera with an adjustable lens angle for optimal viewing, six beamforming microphone arrays that provide a pickup range of 14.7 feet (4.5 meters), and a robust 10W speaker.

# **2. Package Contents**

Make sure you've received the following items in the shipped box:

- $\checkmark$  RXV81 USB Peripheral
- Power Adapter
- USB Type-C cable
- Wall mount and screws
- HDMI Cable
- Controller:
	- o **RC-RXV** Remote Control Unit and batteries (bundled in the **RXV81P** bundle)
	- o **RX-PAD** Meeting Room Controller (bundled in the **RXV81P-B10** bundle)

## **3. Positioning**

You can wall mount RXV81 or place it on top of the TV display (not supplied but can be ordered separately). Designed for small-tomid-size rooms, it's recommended to position RXV81 below the TV display and approximately 4 inches (10 cm) above the table.

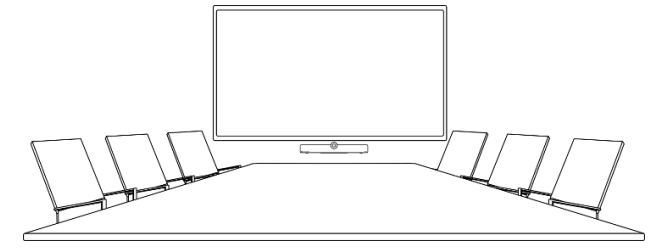

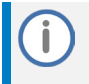

You can adjust the camera's wide-angle horizontal field of view, which spans 110 degrees, allowing for precise fine-tuning of its vertical position as well.

# **4. Mounting RXV81**

The following procedure describes how to mount RXV81 on a wall or on top of the TV display.

#### **Wall-mounting RXV81:**

For optimal placement, it's recommended to mount the RXV81 on the wall.

**1.** Attach wall-mounting bracket to the bottom of RXV81, using the D-Ring Hinged screw (supplied).

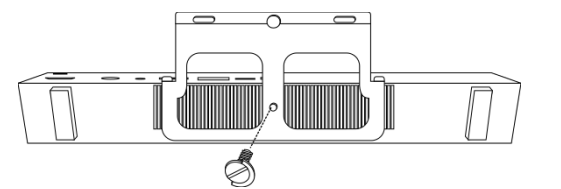

- **2.** Mount the hook bracket (with hooks facing upward) centered under the TV display, ensuring that it's at least 4 inches (10 cm) above table height, with the three screws and anchors (supplied). An additional screw and anchor have been included for your convenience.
- **3.** Securely mount the RXV81 by hanging the wall-mounting bracket onto the hook bracket. Make sure that it's firmly attached.

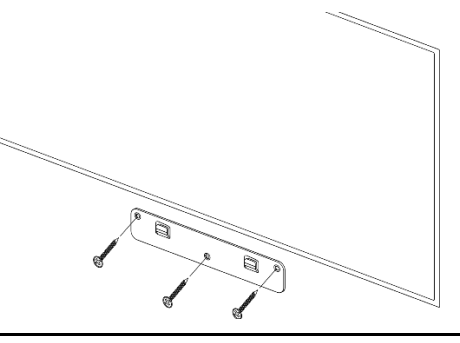

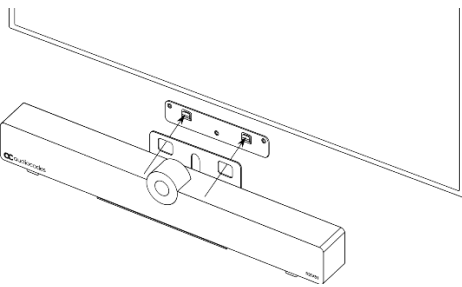

#### **Mounting RXV81 on top of the TV display:**

RXV81 can be mounted on top of the TV display using a camera clip bracket (purchased separately).

**1.** Attach camera clip bracket to RXV81 bottom with D-Ring Hinged screw (supplied).

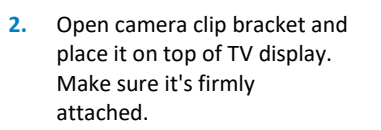

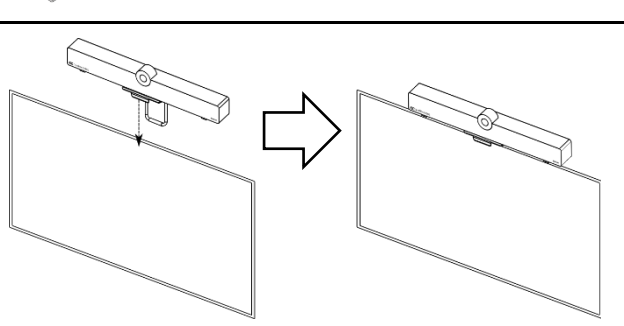

To avoid accidents, if you need to move the TV display, always remove RXV81 first to prevent it from falling off the TV display. In addition, refrain from pushing RXV81 from the back to the front as it may dislodge. Make sure precautions are taken to maintain safety.

## **5. Cabling**

#### RXV81 connector ports are located on the rear panel:

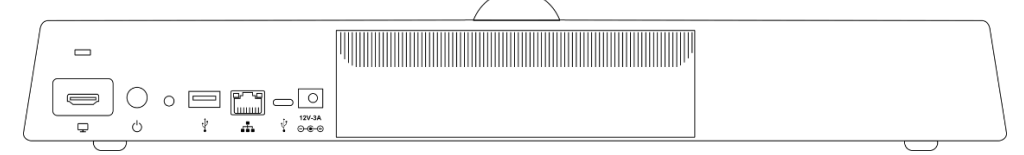

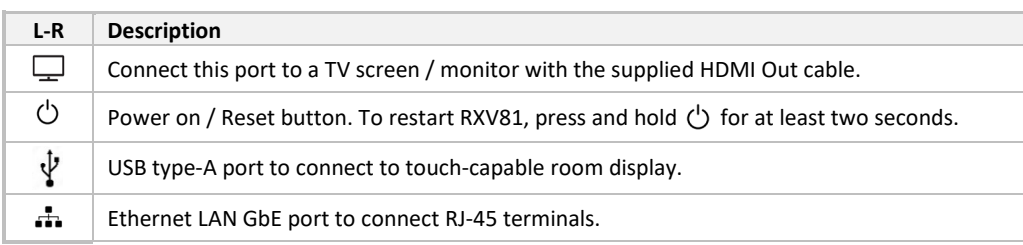

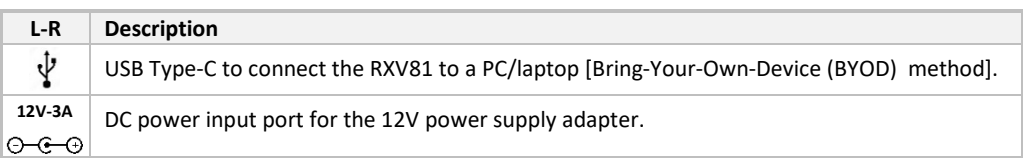

#### Use the figure below as reference:

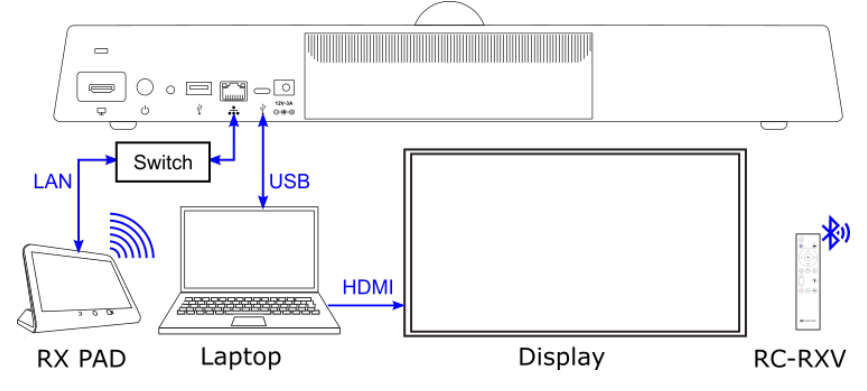

# **6. Connecting RCU to RXV81**

[Applies to bundle **RXV81P** with RCU] Here's how to connect the RCU with RXV81.

## **To connect the RCU to RXV81:**

- **1.** After cabling, remove the RCU from its packaging and insert the batteries supplied into it.
- **2.** View the following screen displayed:

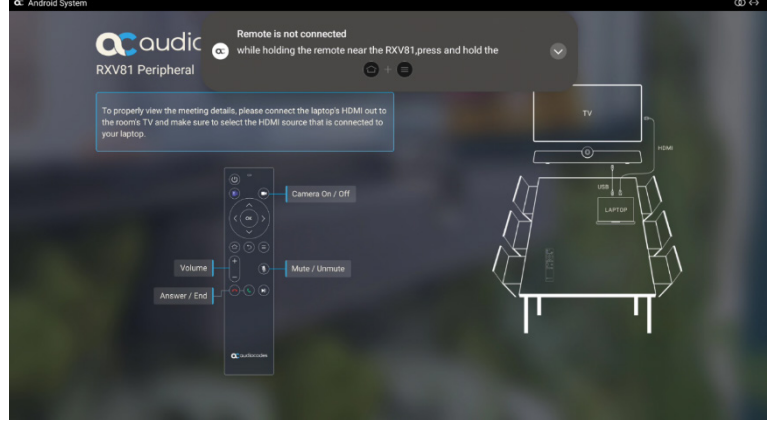

**3.** Hold the RCU close to RXV81 and simultaneously press  $\textcircled{c}$  +  $\textcircled{=}$ 

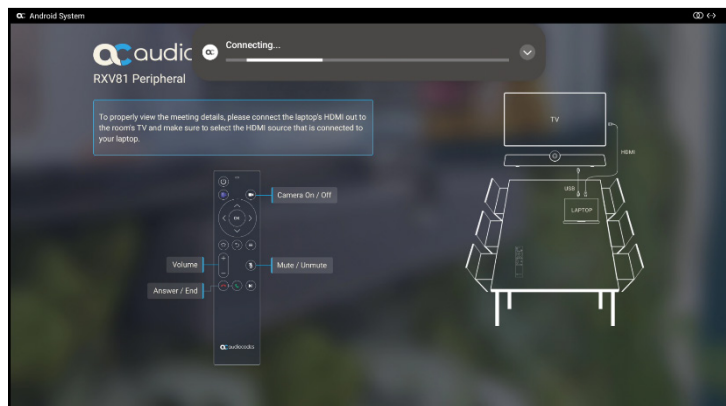

**4.** Wait until the RC + RXV81 connection is established successfully.

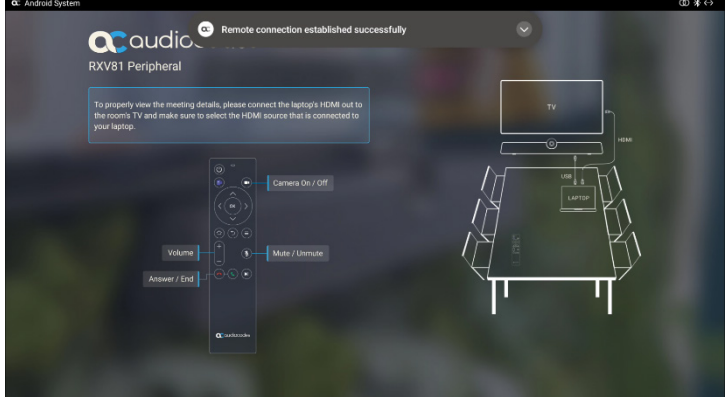

# **7. RCU Functionalities**

Press  $(\cup)$  to switch on, or long-press for at least two seconds to restart RXV81. πb œ  $\circ$  N/A Press  $\left( \blacksquare \right)$  to switch camera on  $\vert$  off or long press to open Camera Settings. OK Press  $\langle \rangle \wedge$  or  $\sqrt{\ }$  to move the camera or the selection. Ó ↽ 龗 Press **OK** to confirm a selection. After zooming in or out, press **OK** to restore the default view. Press  $(\hat{\circ})$  to return to the home page. 裹 Press  $(\hat{\circ})$  +  $(\equiv)$  to initially connect RCU to RXV81. Press  $(5)$  to return to the previous menu or to quit. ы Press  $(\equiv)$  to open Device Settings. Press + or – to increase or decrease the volume. Press  $(\mathbf{\hat{x}})$  to turn the microphone on or off (mute). Press  $\odot$  to answer a call. Press  $(\bigcap$  to end a call. **ac**qudiocodes Press  $(\blacktriangleright)$  to put a call on hold.

## [Applies to bundle **RXV81P**] The table and figure below show the RCU's functionalities.

## **8. Connecting RX-PAD to RXV81**

[Applies to bundle **RXV81P-B10** with RX-PAD] Use the figure below as reference.

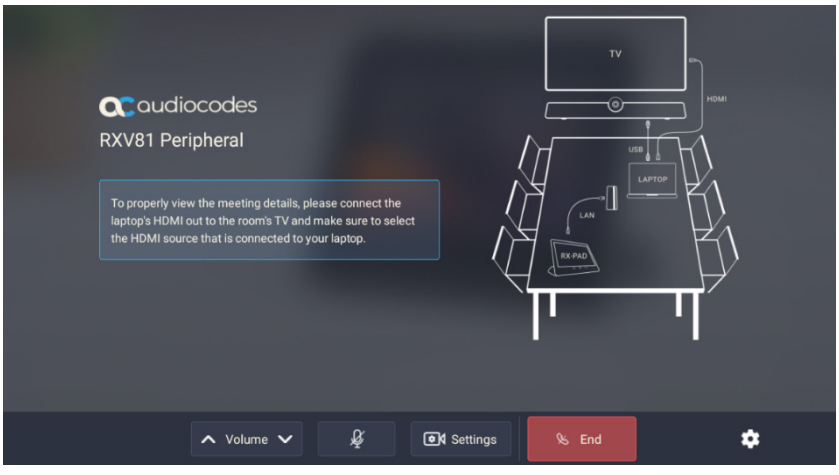

Make sure RX-PAD and RXV81 are connected to the same network.

For Wi-Fi connectivity, make sure RX-PAD is powered by the supplied AC/DC power adaptor.

# **9. RX-PAD Functionalities**

[Applies to bundle **RXV81P-B10**] RX-PAD is used to answer or hang up calls, mute | unmute, control volume, configure camera settings, switch camera on / off, control camera ePTZ, etc. Alternatively, a UC client can be used for these functionalities.

## **10. Viewing Status on RXV81**

LEDs on the RXV81 front panel indicate camera status, general status and call status.

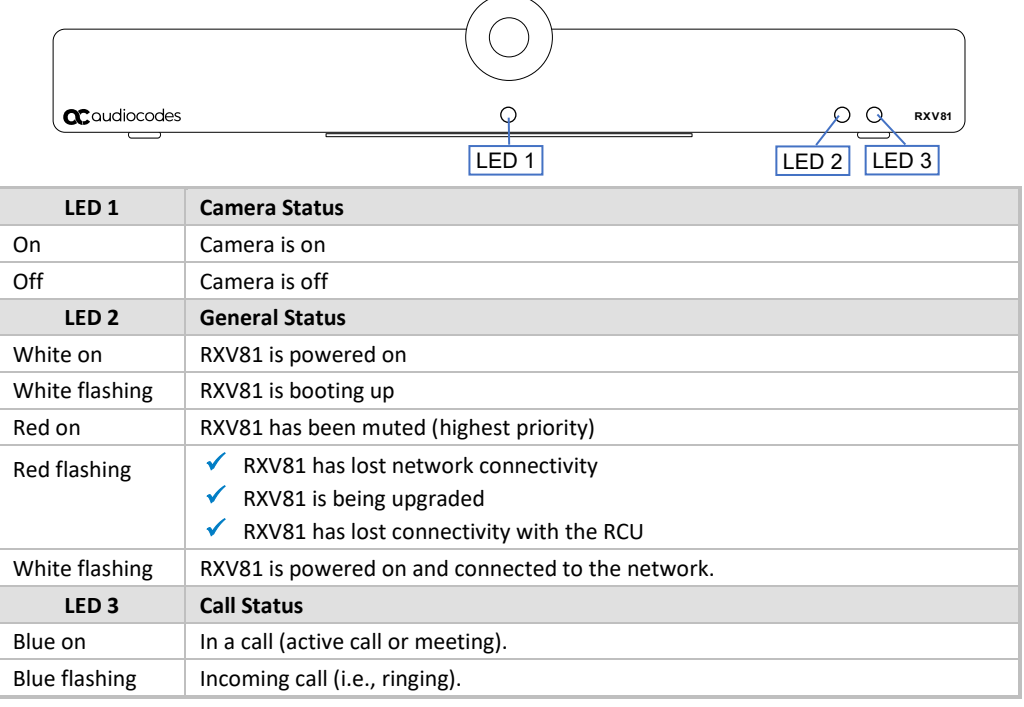

## **11. Management**

RXV81 is fully managed by AudioCodes' Device Manager. Management includes:

- Monitoring | Firmware Upgrades
- Alarm management (e.g., if remote control is missing or reaches a low battery level)
- Upgrade via license to full RXV81 MTRA

**12. Technical Specifications**

For RXV81 specifications, refer to the product *Release Notes*.

#### **International Headquarters**

1 Hayarden Street, Airport City Lod 7019900, Israel Tel: +972-3-976-4000 Fax: +972-3-976-4040

**AudioCodes Inc.**  80 Kingsbridge Rd Piscataway, NJ 08854, USA Tel: +1-732-469-0880 Fax: +1-732-469-2298

**Contact us**:<https://www.audiocodes.com/corporate/offices-worldwide> **Website:** <https://www.audiocodes.com/>

©2024 AudioCodes Ltd. All rights reserved. AudioCodes, AC, HD VoIP, HD VoIP Sounds Better, IPmedia, Mediant, MediaPack, What's Inside Matters, OSN, SmartTAP, User Management Pack, VMAS, VoIPerfect, VoIPerfectHD, Your Gateway To VoIP, 3GX, VocaNom, AudioCodes One Voice, AudioCodes Meeting Insights and AudioCodes Room Experience are trademarks or registered trademarks of AudioCodes Limited. All other products or trademarks are property of their respective owners. Product specifications are subject to change without notice.

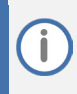

**FCC Warning**

Prior to operating these devices, refer to the regulatory information documents.

### **Notice Information**

Information contained in this document is believed to be accurate and reliable at the time of printing. However, due to ongoing product improvements and revisions, AudioCodes cannot guarantee accuracy of printed material after the Date Published nor can it accept responsibility for errors or omissions. Updates to this document can be downloaded fro[m https://www.audiocodes.com/library/technical](https://www.audiocodes.com/library/technical-documents)[documents.](https://www.audiocodes.com/library/technical-documents)

> This document is subject to change without notice. Date Published: Feb-20-2024

 $\epsilon$ 

LTRT-18115